# **Herramienta de planificación y simulación de sistemas de transporte vertical**\*

# **Pablo Cortés<sup>1</sup> , María C. Delgado<sup>1</sup> , Nicolás Ibáñez<sup>1</sup> , Jesús Muñuzuri<sup>1</sup>**

<sup>1</sup> Dpto. de Ingeniería de Organización. Universidad de Sevilla. Camino de los Descubrimientos s/n, 41092 Sevilla. pca@esi.us.es, mdelgadoroman@hotmail.com, juannicolas@us.es, munuzuri@esi.us.es

**Palabras clave:** transporte vertical, tráfico vertical, ascensor, simulación

## **1. Introducción**

 $\overline{a}$ 

El diseño de algoritmos de control y optimización en sistemas de carácter dinámico, sujetos a la influencia de variables del entorno no controlables, como típicamente sucede en sistemas de tráfico vertical, necesita de herramientas de ayuda a la toma de decisiones. Bajo estas condiciones la construcción de simuladores se está convirtiendo en la solución elegida por la mayoría de las compañías líderes del sector. En este trabajo se describe una herramienta de planificación y simulación con el fin de llevar a cabo el análisis de comportamiento de algoritmos y decisiones de control implementadas en el sistema de maniobra de los grupos de ascensores. Asimismo la herramienta está conceptualizada para la ayuda al diseño y planificación del propio sistema de ascensores.

### **2. Estado de la técnica, características y alcance de la herramienta propuesta**

En la actualidad existen escasas referencias en la bibliografía que traten la simulación del transporte vertical. Ejemplo de ello son los trabajos de M.L. Siikonen [1] y [2], o los de R.D. Peters [3], fundador de la Peters Research Ltd., que comercializa el software Elevate<sup>TM</sup>. Adicionalmente, a esta herramienta de carácter comercial hay que señalar aquellas desarrolladas por compañías privadas de transporte vertical. Entre ellas destaca OtisPlan® de la Otis Elevator Co. implementada en java, que permite diseñar sistemas de ascensores así como afinar los algoritmos de optimización y las reglas de reparto en un entorno de simulación. También destaca la activa tradición de la KONE corporation, que dispone de una herramienta para la simulación del tráfico vertical, denominada Building Traffic Simulator (BTS). La herramienta permite estudiar el comportamiento de los algoritmos diseñados en entornos complejos desde la perspectiva del tráfico, número de niveles del edificio y número de cabinas en servicio. Esta herramienta permite, además, definir el sistema de transporte vertical general para el edificio completo definiendo el número de plantas, la ubicación de escaleras mecánicas junto con sistemas de ascensores, establecer planes de evacuación, etc.

La herramienta que aquí presentamos, dispone de las siguientes características: construcción dinámica del edificio-objetivo; construcción dinámica de alternativas del sistema de ascensores (grupos instalados, número de embarques, etc.); generación de patrones dinámicos

<sup>\*</sup> Este trabajo se deriva de la participación de sus autores en un proyecto de investigación financiado por el MCyT de ref. DPI2002-01264, así como de la línea de investigación "Tráfico Vertical" que la compañía MAC PUAR, S.A. financia desde el año 2001 al grupo Ingeniería de Organización de la Universidad de Sevilla.

de tráfico; ensayo de tipologías de alta congestión uppeak / downpeak /lunchpeak; integración con algoritmos de optimización y rutinas de control IF-ELSE; interfaz gráfica de incorporación de datos, de análisis y evaluación de la simulación; informe texto y gráfico de los resultados finales.

El alcance de la herramienta incluye los siguientes aspectos: (1) *Análisis de comportamiento de algoritmos y decisiones ensayadas*, ya que permite la evaluación de diferentes algoritmos de optimización, así como de reglas de control a implantar en sistemas en los que aumenta el número de cabinas, plantas, embarques y se incrementa la complejidad del patrón de tráfico. También permite la parametrización y calibración de los algoritmos y rutinas de funcionamiento, así como la selección de algoritmos adecuados. (2) *Herramienta de ayuda al diseño del sistema de ascensores* ya que permite establecer el número de ascensores, la velocidad adecuada para las cabinas, ayuda a definir la capacidad de los ascensores, contribuye a la elección de los algoritmos a implantar, determina el coste de la implantación del sistema antes de su instalación física y permite establecer los niveles de consumo energético medios del sistema, previamente a su funcionamiento en tiempo real. (3) *Interfaz visual* construida buscando la integración con el usuario, de hecho, la herramienta permite comprobar resultados, analizar otros sistemas implantados y comprobar la eficiencia de los algoritmos de forma visual. Así la herramienta incluye: un entorno de diseño agradable, una batería gráfica de resultados y un análisis *online* del comportamiento del sistema.

# **3. Arquitectura y requerimientos funcionales**

El simulador se diseñó mediante Borland C++ Builder 6 y se debe ejecutar sobre plataformas Windows NT o Windows XP. Requiere como especificaciones mínimas de hardware un equipo Pentium 600 MHz o equivalente con 64 MB RAM.

La herramienta dispone de un conjunto de bases de datos de configuración adaptable para diversos tipos de edificios (de diversa tipología como residencial, oficinas, etc.), así como diferentes tecnologías para los ascensores físicos y sus especificaciones funcionales. De igual forma se pueden establecer diferentes tipos de tráfico de pasajeros. El usuario puede actuar sobre todos estos datos. Asimismo, el sistema incluye una batería de algoritmos de optimización.

La salida de la herramienta incluye una serie de informes tipo texto y gráfico, además de permitir al usuario seleccionar los parámetros de salida de los que desea obtener la información. La herramienta incluye un interfaz de configuración avanzada, así como uno de acceso rápido, con la mayoría de parámetros preseleccionados. Las siguientes secciones definen las distintas ventanas de configuración de la herramienta.

# **3.1. Configuración del edificio**

Los datos del edificio se modifican desde la opción Configuración en la barra y seleccionando Edificio, o directamente sobre el icono  $\Box$  de la barra de herramientas. La pantalla de configuración se observa en la figura 1.

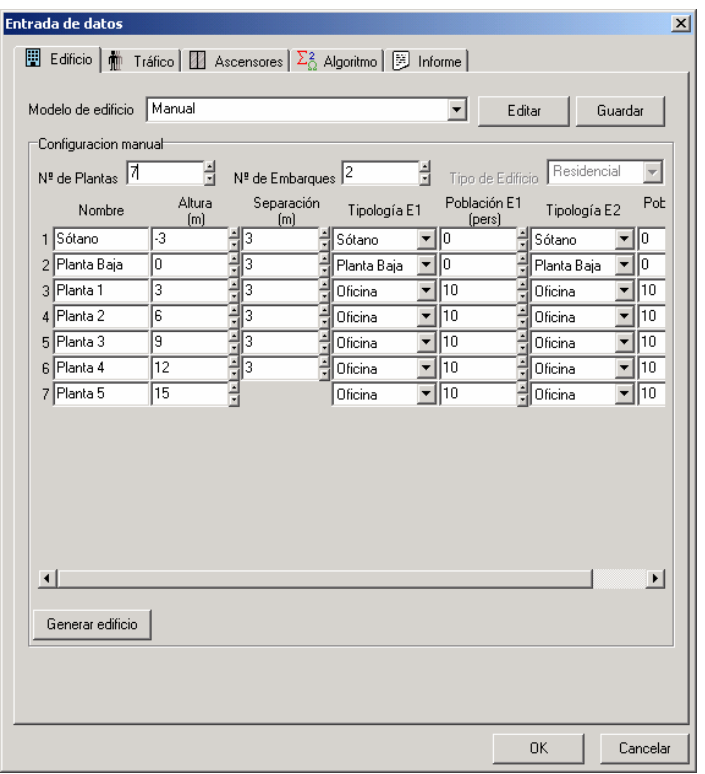

**Figura 1.** Pantalla de configuración del edificio

El edificio se puede seleccionar manualmente o a través de una configuración disponible. En caso de seleccionar la configuración manual, el usuario puede establecer:

- Número de plantas
- Número de embarques
- Tipología del edificio (residencial, oficinas, centro comercial, hospital, etc.)

Posteriormente para cada planta se determinan las características:

- Nombre de la planta (sótano, planta baja, ático, etc.)
- Posición de la planta (mediante la altura en metros respecto a la planta baja).
- La separación de la planta respecto a las adyacentes. La herramienta emite un aviso para separaciones inferiores a 2 metros mediante color amarillo y color rojo para separaciones inferiores o iguales a 0 metros.
- Datos relativos a los embarques
	- o Tipología del embarque
	- o Población potencial en la planta que da acceso al ascensor a través de ese embarque

Finalmente la configuración se salva en un fichero de extensión .edi, de forma que cualquier fichero con este formato pueda ser editado.

### **3.2. Generación del tráfico**

Se accede a los datos de tráfico a través del botón Configuración de la barra de menú y seleccionando a continuación Tráfico, o bien directamente sobre el icono  $\frac{1}{m}$  de la barra de herramientas. La pantalla de configuración del tráfico se observa en la figura 2.

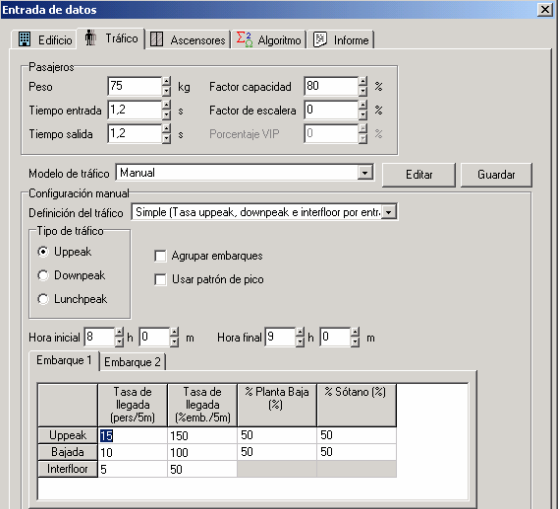

**Figura 2.** Pantalla de configuración del tráfico

La pantalla queda dividida en dos secciones diferentes. La primera corresponde a la caracterización de los pasajeros y la segunda al patrón de tráfico. En la sección de pasajeros se seleccionan el peso medio, el tiempo de entrada y salida en cabina, el factor de capacidad (que establece la posibilidad de pasajeros que no toman el ascensor cuando lo vean relativamente cargado) y el factor de escalera (que determina los pasajeros que prefieren las escaleras). Por otro lado, la configuración del patrón de tráfico se puede construir a través de un modelo simple o avanzado. El modelo simple consiste en la definición de las tasas de tráfico de tipo uppeak, downpeak o lunchpeak. Un patrón tipo uppeak se produce cuando el movimiento principal de tráfico es desde la planta baja (o sótanos) hacia el resto de plantas del edificio (típicamente a primera hora de la mañana en los edificios de oficinas cuando los empleados acuden al trabajo). Un patrón tipo downpeak corresponde al caso opuesto, los pasajeros salen de las plantas y se dirigen mayoritariamente (casi exclusivamente) a la planta baja (o sótanos). Finalmente un patrón lunchpeak consiste en la superposición de ambos y se produce al mediodía cuando los pasajeros salen y vuelven del edificio para comer, según los patrones uppeak y downpeak. La figura 3 representa la opción de parámetros a establecer de acuerdo con un patrón lunchpeak

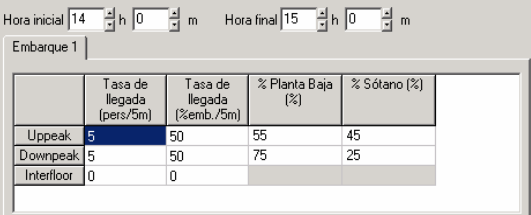

**Figura 3.** Pantalla de configuración de tráfico lunchpeak usando tasa constante de llegadas

El modo avanzado permite una descripción más detallada del tráfico. El usuario selecciona la tasa de llegada de tráfico a cada planta cada intervalo de 5 minutos. A continuación establece las plantas de destino de acuerdo a una probabilidad (porcentaje de ocurrencia). Aunque se puede establecer para cada intervalo de 5 minutos, existe la posibilidad de extender un determinado patrón para todos los intervalos de la franja horaria de la simulación con el objeto de facilitar el llenado de la tabla. La herramienta advierte de porcentajes que no sumen el 100%. La figura 4 recoge la pantalla para la introducción de este tipo de datos.

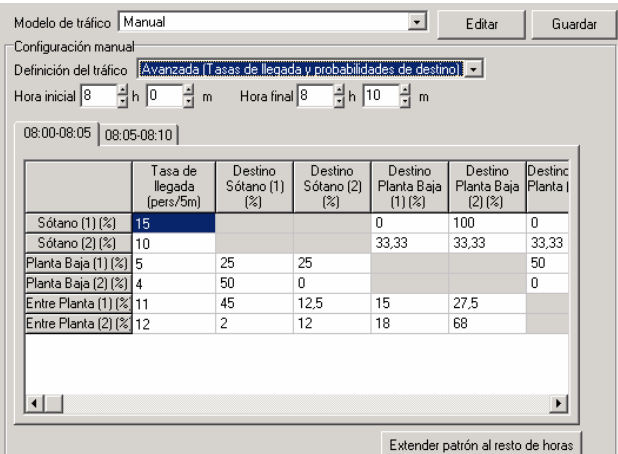

**Figura 4.** Pantalla de configuración de tráfico avanzado mediante tasa de llegada

Una vez que se selecciona el modelo de tráfico, los pasajeros se generan mediante una distribución de Poisson para cada planta. La función de probabilidad viene dada por (1):

$$
p(n) = \frac{(\lambda T)^n}{n!} e^{-\lambda T}
$$
 (1)

La función representa la probabilidad de que *n* pasajeros lleguen durante el intervalo T, cuando la tasa de llegada viene dada por λ.

Por ultimo, toda configuración de tráfico puede ser salvada mediante un fichero .tra, con el objeto de poder editar configuraciones pasadas.

### **3.3. Configuración del grupo de ascensores**

Se accede a los datos asociados al grupo de ascensores a través de la opción Configuración de la barra de menú, seguido de la selección de Ascensores, o bien pulsando sobre el icono de la barra de herramientas. La figura 5 muestra la pantalla de incorporación de datos.

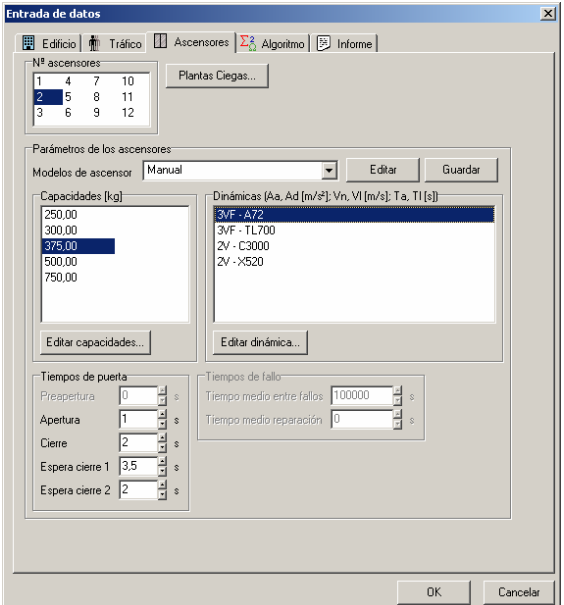

**Figura 5.** Pantalla de entrada de datos para la configuración del grupo de ascensores

La caja de control situada en la parte izquierda alta permite la selección del número de ascensores en el grupo. La herramienta permite, también, la simulación de varias opciones. La pantalla también permite determinar las plantas ciegas (plantas de salida no permitida).

El resto de la pantalla establece los principales parámetros del grupo. De esta forma se selecciona:

- Capacidad de cada ascensor.
- Tiempos de puertas: pre-apertura, y cierre y apertura de puertas interiores.
- Dinámica del grupo. Se permiten dos opciones (coincidiendo con la existencia en la industria):
	- o *Dinámica de dos velocidades*, caracterizada por un retardo de arranque, que es el tiempo que el ascensor tarda en iniciar la marcha tras haberse cerrado las puertas; la aceleración de arranque, que es la aceleración con la que arranca el ascensor; velocidad nominal, que es la velocidad máxima que alcanza el ascensor tras haber pasado la fase de Aceleración de arranque; desaceleración de parada, que es la desaceleración que se usa para disminuir la velocidad cuando el ascensor llega a su destino; velocidad en lenta, que es la velocidad que alcanza el ascensor tras la fase de desaceleración y que mantiene hasta la llegada a su destino; tiempo en lenta, que es el tiempo que se mantiene el ascensor en Velocidad lenta, hasta su detención total en la planta de destino.
	- o *Dinámica 3VF*, cuyos parámetros son: retardo de arranque, que es el tiempo que el ascensor tarda en iniciar la marcha tras haberse cerrado las puertas; velocidad nominal, que es la velocidad máxima que alcanza el ascensor al arrancar; velocidad lenta, que es la velocidad se emplea para comenzar la fase de aproximación a la planta destino; tiempo en lenta, que es el tiempo que se mantiene el ascensor en Velocidad lenta, durante el arranque hasta que pase a Velocidad nominal o hasta su detención total al llegar a la planta de destino.

La figura 6 muestra la evolución de la velocidad y distancia para cada una de las dinámicas señaladas como función del tiempo.

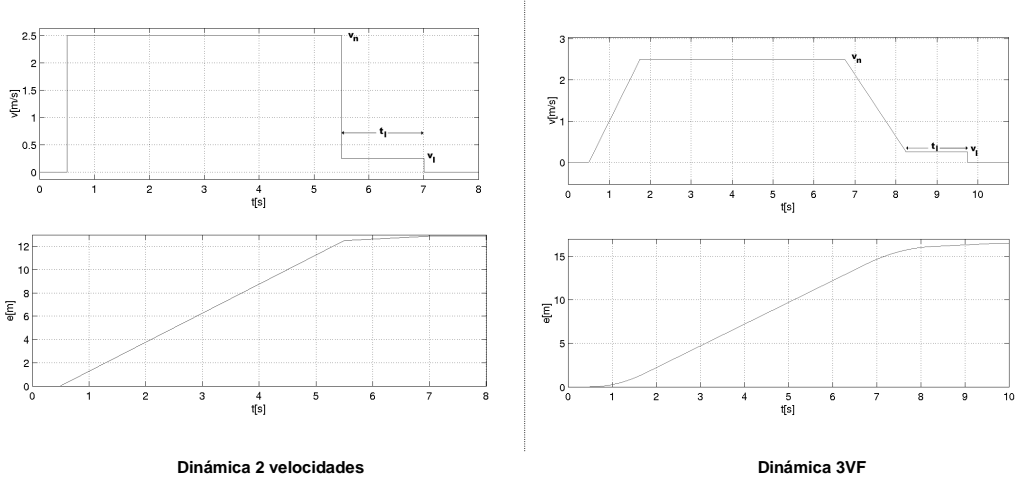

**Figura 6.** Dinámicas de 2 velocidades y 3VF

Por último la información de configuración de los grupos de ascensores se salva como ficheros .asc.

## **3.4. Configuración de los algoritmos de optimización**

Se accede a la configuración de los algoritmos de optimización a través de la barra de menú en Configuración seguido de Algoritmos. O directamente a través del icono  $\left|\frac{\Sigma_0}{\Sigma_0}\right|$  de la barra de herramientas. La figura 7 muestra la pantalla de configuración.

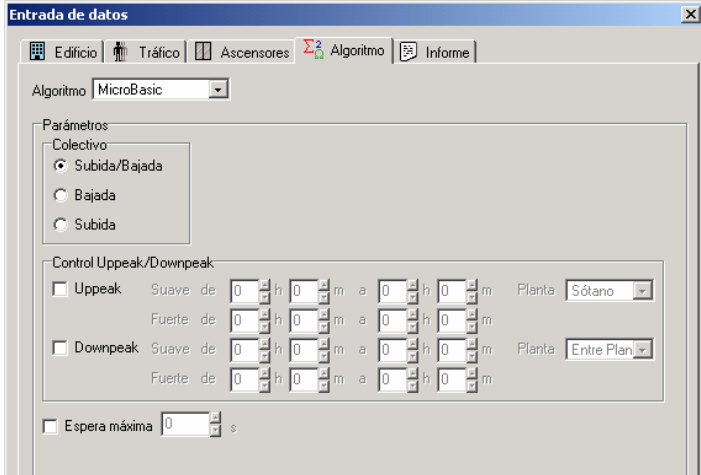

**Figura 7.** Configuración de los algoritmos de optimización

La pantalla incluye un botón que despliega el conjunto de algoritmos incorporados en el sistema de la librería dinámica o, también, seleccionar cualquier otro fichero .dll compatible con el formato. La figura 7 muestra la configuración para el algoritmo Microbasic®. La opción incluye colectivo bajada, colectivo subida o colectivo complete, potenciado con controles uppeak, downpeak y de espera máxima admisible.

### **3.5. Zona de animación**

Una vez que los datos han sido introducidos en la simulación la animación se inicia pulsando el icono  $\blacktriangleright$  de la barra de herramientas. La figura 8 muestra una imagen de la animación.

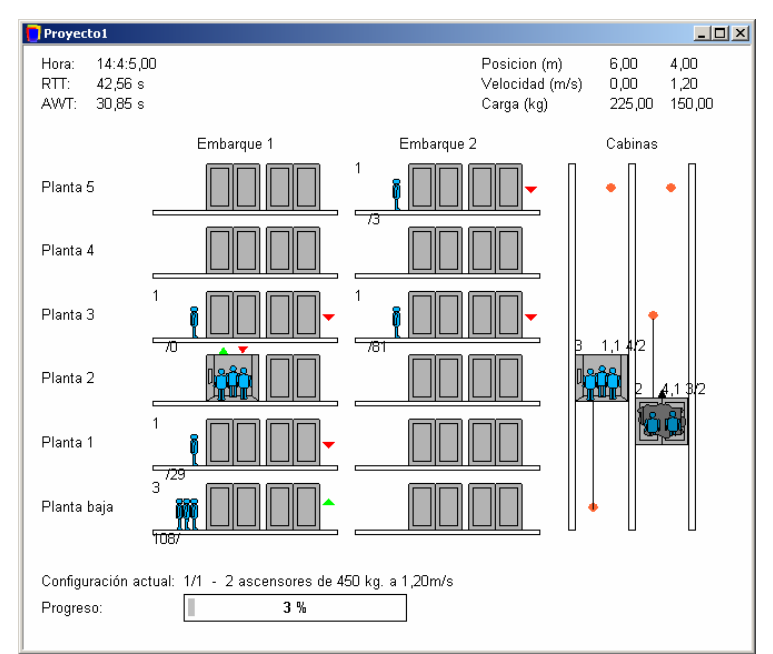

**Figura 8.** Pantalla de animación de la simulación de transporte vertical

En la parte superior izquierda se muestra información relativa al tiempo transcurrido, el RTT (Round Trip Time) y AWT (tiempo medio de espera de los pasajeros). En la parte derecha, se proporciona información relativa a la localización física de las cabinas, sus velocidades y cargas en kilogramos. En el centro se muestra una imagen amigable de la simulación, observándose las colas, las cargas dentro de las cabinas y el movimiento de los ascensores a través del edificio. En la parte baja se aprecia el progreso de la simulación y la configuración básica seleccionada y que está siendo simulada. La animación se puede controlar mediante botones de avance, rebobinado, pausa, zoom, etc.

# **3.5. Informes gráficos y texto de salida**

Se accede a los informes de la herramienta a través de la barra de menú y del botón Configuración, seguido de Informe. O bien, directamente pulsando sobre el icono **de la** de la barra de herramientas. En la pantalla se pueden establecer las siguiendas indicaciones en relación al informe solicitado:

- Resultados globales:
	- o Tiempo de espera: proporciona información sobre el tiempo que tienen que esperar los pasajeros desde que realizan una llamada desde la planta hasta que el ascensor que les atiende llega a la planta en que se encuentran.
	- o Tiempo de viaje: proporciona información del tiempo que pasan los pasajeros en el ascensor desde que entran en él hasta que salen.
	- o Tiempo de sistema: se calcula como la suma de los dos tiempos anteriores.
- Ascensores:
	- o Posición: muestra en el informe la posición del ascensor a lo largo de la simulación.
	- o Carga: muestra en el informe la carga del ascensor durante el intervalo de simulación.
- Plantas
	- o Tamaño de la cola: muestra el tamaño de la cola en cada planta y embarque del edificio.
	- o Tasa de llegada: muestra la tasa de llegadas a cada planta y embarque del edificio.
	- o Tiempo de espera: muestra el tiempo que esperan los pasajeros en una planta desde que llegan y realizan la llamada del ascensor hasta que éste llega.

Asimismo, el informe permite filtrar los resultados que superen ciertos valores de Tiempo de espera máximo y de Tiempo de sistema máximo, activando la opción pertinente e introduciendo el valor deseado. El fichero de salida se puede guardar como un fichero .pdf.

La figura 9 presenta un ejemplo de los informes que proporciona la herramienta.

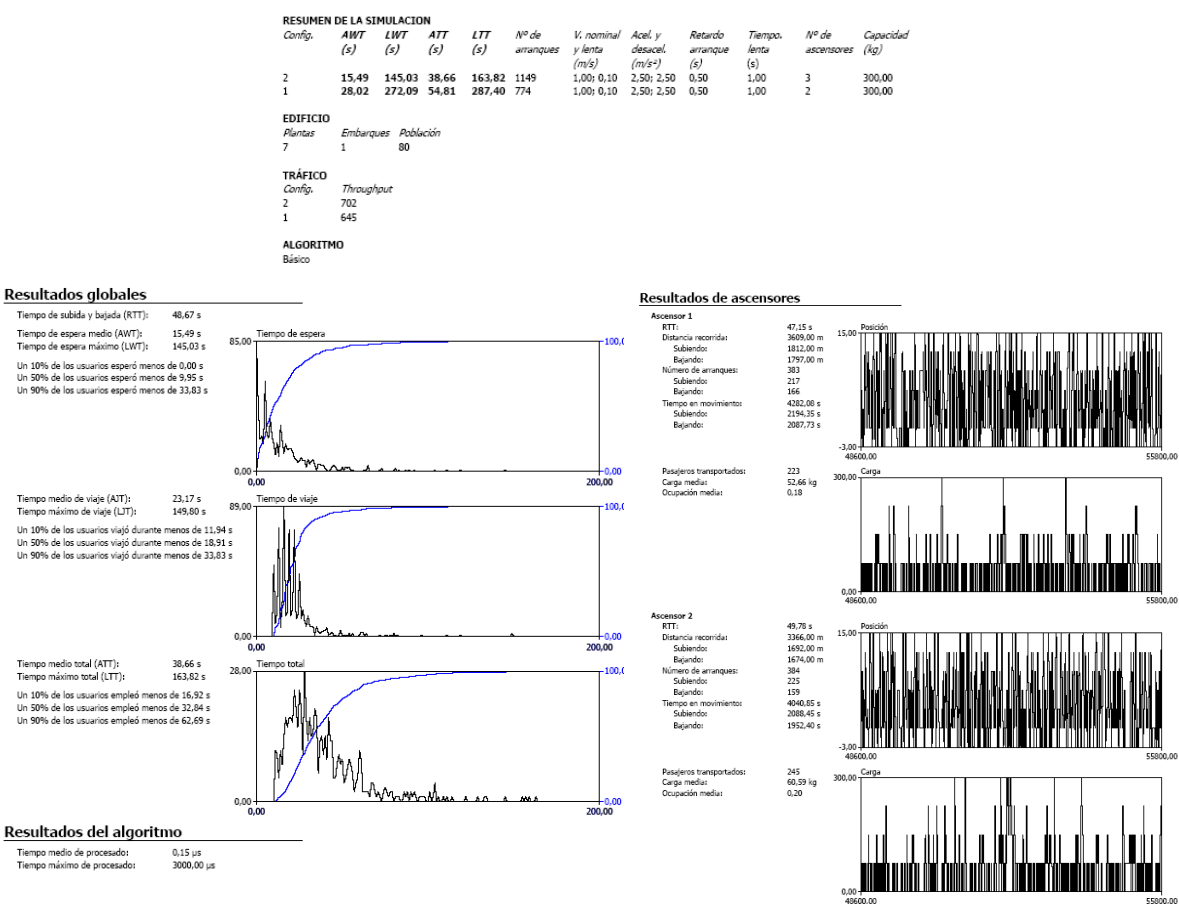

**Figura 9.** Ejemplos de informes provistos por la herramienta

### **4. Comparación con otras herramientas de simulación de tráfico vertical**

Se presenta aquí la comparación entre la herramienta desarrollada (que se ha definido con el acrónimo SimMP en la tabla 1 adjunta) y otras existentes en la industria y la literatura científica. La primera de ellas es de acceso público: PC-LSD, Personal Computer – Lift System Design y fue desarrollada en el Instituto de Ciencia y Tecnología de la Universidad de Manchester. La segunda ha sido desarrollada por Peters Research Ltd. y recibe el nombre de ElevateTM. Por último, se incluye la herramienta BTS (Building Traffic Simulator), un simulador desarrollado por el Systems Analysis Laboratory de la Helsinki University of Technology en colaboración con la KONE Corporation. La tabla 1 resume los resultados.

# **5. Conclusiones**

En la actualidad la mayoría de las compañías privadas que desarrollan sistemas de transporte vertical basados en grupos de ascensores están enfocando sus esfuerzos de investigación sobre herramientas capaces de proveer, además de una fuente de simulación, una de planificación de sus sistemas de transporte vertical. Este es el objetivo de la herramienta aquí presentada: servir como herramienta de planificación para compañías del sector ayudando a los diseñadores del sistema en la determinación del número de cabinas, la dinámica a instalar, las características de los elevadores, así como de los algoritmos de optimización y control además de otras muchas opciones de acuerdo con las características especificas de cada edificio. Así, la herramienta, que se ha diseñado en un entorno altamente amigable, cubre estas expectativas y resulta competitiva cuando se compara con otras existentes en el sector. Incluso en muchos casos superando las prestaciones de éstas.

| <b>Item</b>                                 | <b>PC-LSD</b>               | $Elevate^{TM}$             | <b>ALTS/BTS</b>                     | <b>SimMP</b>                 |
|---------------------------------------------|-----------------------------|----------------------------|-------------------------------------|------------------------------|
| Características del sistema                 |                             |                            |                                     |                              |
| Sistema Operativo                           | <b>DOS</b>                  | Windows                    | Windows                             | Windows                      |
| Lenguaje prog.                              | <b>FORTRAN IV</b>           | Visual $C++$               | Standard C++                        | Borland C++ Builder 6        |
| Opción arranque rápido                      | N <sub>0</sub>              | N <sub>o</sub>             | n/d                                 | Si                           |
| Configuración del edificio                  |                             |                            |                                     |                              |
| Número de plantas                           | 25                          | 100                        | n/d                                 | 30                           |
| Distancia entre plantas                     | No                          | Si                         | n/d                                 | Si                           |
| Plantas de condiciones                      | N <sub>o</sub>              | Si                         | Si                                  | Si                           |
| especiales                                  |                             |                            |                                     |                              |
| Diferentes embarques                        | No                          | No                         | n/d                                 | Si                           |
| Configuración del tráfico                   |                             |                            |                                     |                              |
| Tráficos especiales                         | Si                          | Si                         | Si                                  | Si (incluido lunchpeak)      |
| (uppeak, downpeak, etc.)                    |                             |                            |                                     |                              |
| Definición simple de                        | Si                          | Si                         | Si                                  | Si                           |
| destinos<br>Definición avanzada de          |                             |                            |                                     |                              |
|                                             | N <sub>o</sub>              | Si                         | Si                                  | Si                           |
| destinos                                    |                             |                            |                                     |                              |
| Población de plantas<br>Tasa de llegadas de | Si<br>Si                    | Si<br>Si                   | Si<br>Si                            | Si<br>Si                     |
| pasajeros                                   |                             |                            |                                     |                              |
| Factores de                                 | N <sub>o</sub>              | Si                         | Si                                  | Si                           |
| capacidad/escalera                          |                             |                            |                                     |                              |
| Configuración del ascensor                  |                             |                            |                                     |                              |
| Número de ascensores                        | 8                           | 12                         | n/d                                 | 12                           |
| Plantas ciegas                              | No                          | $\rm No$                   | n/d                                 | Si                           |
| Capacidades diferentes                      | N <sub>o</sub>              | Si                         | n/d                                 | Si                           |
| por cabinas                                 |                             |                            |                                     |                              |
| Varias dinámicas                            | N <sub>o</sub>              | Si                         | n/d                                 | Si                           |
| Aperturas de puertas                        | Si                          | Si                         | Si                                  | Si                           |
| Configuración del algoritmo de optimización |                             |                            |                                     |                              |
| Algoritmos de control de                    | Colectivo; ascensor más     | Colectivo;                 | Algoritmos propietarios de          | Algoritmos propietarios      |
| tráfico                                     | cercano; sectorización      | sectorización              | KONE (entre otros                   | de MP (entre otros           |
|                                             | dinámica; asignación de     | dinámica; asignación       | <b>Enhanced Spacing</b>             | Microbasic, PDCU, MP         |
|                                             | llamada en hall             | de llamada en hall         | Principle, KONE Genetic             | Genetic Algorithms) y        |
|                                             | ETA (Lowest Estimated       | ETA (Lowest                | Algorithms)                         | cualquier otro fichero       |
|                                             | Time of Arrival); control   | <b>Estimated Time of</b>   |                                     | dll compatible               |
|                                             | estocástico                 | Arrival)                   |                                     |                              |
|                                             |                             |                            |                                     |                              |
| Simulación                                  |                             |                            |                                     |                              |
| Simulación visual                           | Diseño 2D / Movimientos     | Diseño 2D/                 | Diseño 3D avanzado más              | Diseño 2D avanzado /         |
|                                             | básicos                     | Movimientos básicos        | movimientos básicos en              | direcciones de               |
|                                             |                             | (direcciones de            | 2D (direcciones de                  | pasajeros-cabinas-           |
| Simulación con varias                       | No                          | cabinas)<br>No             | cabinas)<br>Si                      | colas-puertas<br>Si          |
| configuraciones                             |                             |                            |                                     |                              |
| Selección de intervalos de                  | N <sub>o</sub>              | Si                         | Si                                  | Si                           |
| tiempo                                      |                             |                            |                                     |                              |
| Informes de salida                          |                             |                            |                                     |                              |
| Resumen de datos de                         | Si                          | No                         | n/d                                 | Si                           |
| entrada                                     |                             |                            |                                     |                              |
| Informe imprimible                          | Si                          | Si                         | Si                                  | Si                           |
| Opciones de exportación                     | Si (procesador de texto)    | Si (Microsoft              | Si (Microsoft Access <sup>®</sup> ) | Si (portable document        |
|                                             |                             | $\text{Excel}^{\circledR}$ |                                     | format, Adobe <sup>®</sup> ) |
| Informe gráfico                             | Gráficos de tiempo de       | Gráficos de tiempo         | Gráficos de tiempo de               | Gráficos de tiempo de        |
|                                             | espera; de tiempo de viaje; | de espera; de tiempo       | espera; de tiempo de viaje          | espera; de tiempo de         |
|                                             | de cabinas espaciales; de   | de viaje; de cabinas       | de carga en cabina; señalan         | viaje; de cabinas            |
|                                             | carga en cabina; de número  | espaciales; de             | que pueden exportar                 | espaciales; de carga en      |
|                                             | de llamadas; de percentil   | percentil                  | múltiples gráficos                  | cabina; de ocupación de      |
|                                             |                             |                            | adicionales.                        | cabina; de colas; de         |
|                                             |                             |                            |                                     | número de llamadas; de       |
|                                             |                             |                            |                                     | tasa de llegadas; de         |
|                                             |                             |                            |                                     | percentil                    |

**Tabla 1.** Tabla comparativa de distintas herramientas de simulación de transporte vertical

### **Referencias**

Siikonen, M-L., Susi, T. and Hakonen, H. (2001). Passenger traffic flow simulation in tall buildings. *Elevator World Magazine*, July issue, pp. 61-70.

Siikonen, M-L. (1993). Elevator traffic simulation. *Simulation*, Vol. 61, No. 4, pp. 257-267. Peters, R.D. (1998). Simulation for control system design and traffic analysis, *Elevator Technology 9, Proceedings of ELEVCON'98*.